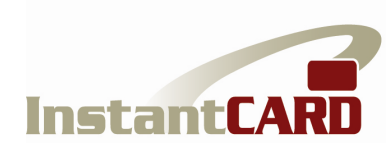

# InstantCard Credential Verification Service (C.V.S.)

## Application Program Interface (API)

## Documentation

The document provides details on the API to the CVS service, allowing authorized websites and programs to communicate directly with the CVS data base.

The service uses standard REST/JSON protocols.

For test/development purposes, an interactive version of the API can be found at: http://cvs.instantcard.net/api\_test. You will need to have an authorized account in the CVS system to use this service.

There are currently four commands available, detailed below:

- 1. Login to authenticate a user
- 2. Create User to upload a new user into the CVS data base
- 3. Create Credential to upload a new credential to the CVS DB
- 4. Create Qualification to upload a new qualification to the CVS DB

## LOGIN

```
Path 
http://cvs.instantcard.net/api/login
```
# Type

POST

#### Parameters

The following parameters are required:

```
 email - user's email 
 password - user's password
```
Sample Call:

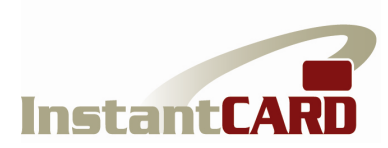

curl -X POST -H "Content-Type: application/json" -d '{ "email": "user@example.com", "password": "123456" }' http:// cvs.instantcard.net/api/login

Sample Responses:

{"code":200,"access\_token":"75121e92186a71c8f53f349b881f4089"} Email/password combination is correct. Use the token provided for subsequent API calls.

{"code":401,"message":"Incorrect Login/Password"} Email/password combination is incorrect

### CREATE USER

Path

http://cvs.instantcard.net/api/v1/users

Type

POST

#### Parameters

The following parameters are required:

access token - authentication token employee\_id\_number – unique user ID number for new user first\_name – first name of user being created last\_name – last name of user being created

The following parameters are optional:

title – string, user's title date of birth - format date as MM/DD/YYYY (12/17/2015) date\_of\_hire - format date as MM/DD/YYYY (12/17/2015) file – User's photo attachment (.jpg image file)

Note:

All parameters except of 'access\_token' should be placed inside of the 'user' parameter:

```
{user: {employee_id_number: '12345', first_name: 'John', 
last_name: 'Smith', title: 'Supervisor', date_of_birth: '2/5/1985'}}
```
Return Codes:

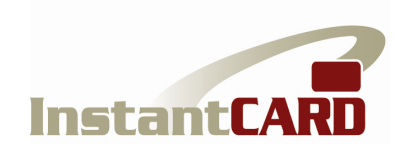

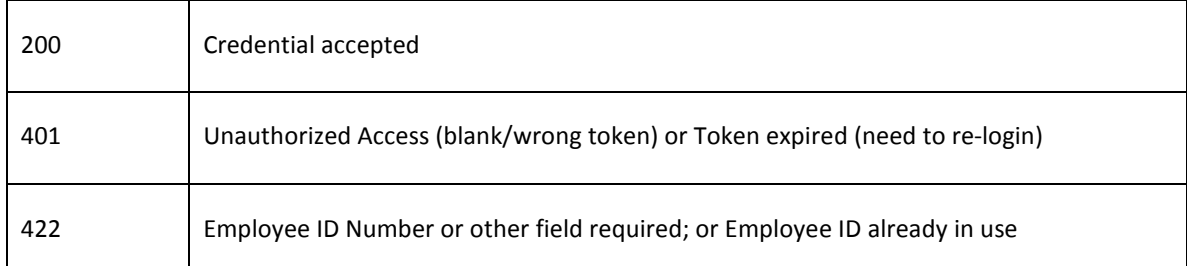

#### Sample call:

```
curl -X POST
```

```
-F "access_token=47ab96bdd7875906e332d71e7e2c1961"
```

```
-F "user[first_name]=Henry"
```

```
-F "user[last_name]=Ford"
```

```
-F "user[employee_id_number]=123456"
```

```
-F "user[file]=@/Users/Edward/Downloads/doGmMqldj84.jpg"
```

```
http://cvs.instantcard.net/api/v1/users
```
### Sample Responses:

```
{"code":200,"message":"OK","cvs_record_no":"3291"} 
OK, user has been created in CVS data base 
 {"code":422,"message":"Provide first_name"} 
  missing 'first_name' (or other required variable)
 {"code":422,"message":"employee_id_number already in use"} 
  User ID already exists in DB
```
#### Notes:

The returned cvs\_record\_no can be used to review the recently created user in CVS web-site via url: http://cvs.instantcard.net/users/<cvs\_record\_no>

Note that in the requests below, the employee\_id\_number parameter is used to determine the unique user, not the cvs\_record\_no.

## CREATE CREDENTIAL

Path

http://cvs.instantcard.net/api/v1/credentials

Type POST

Parameters

InstantCard – One Research Court, Suite 450 – Rockville, MD 20850

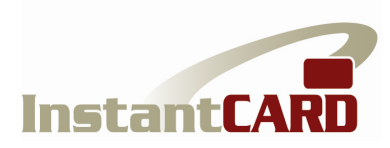

The following parameters are required:

 access\_token - authentication token employee\_id\_number - user for whom credential is being created

The following parameters are optional:

name – string, name of credential acquire\_date - format date as MM/DD/YYYY (12/17/2015) expire\_date - format date as MM/DD/YYYY (12/17/2015) verified - true/false (Boolean) displayed - true/false (Boolean) file - credential attachment (image file – either .jpg or .pdf)

Note:

All parameters except of 'access\_token' should be placed inside of the 'credential' parameter:

```
{credential: {name: 'XYZ Training', acquire_date: '2/5/2012'}}
```
Return Codes:

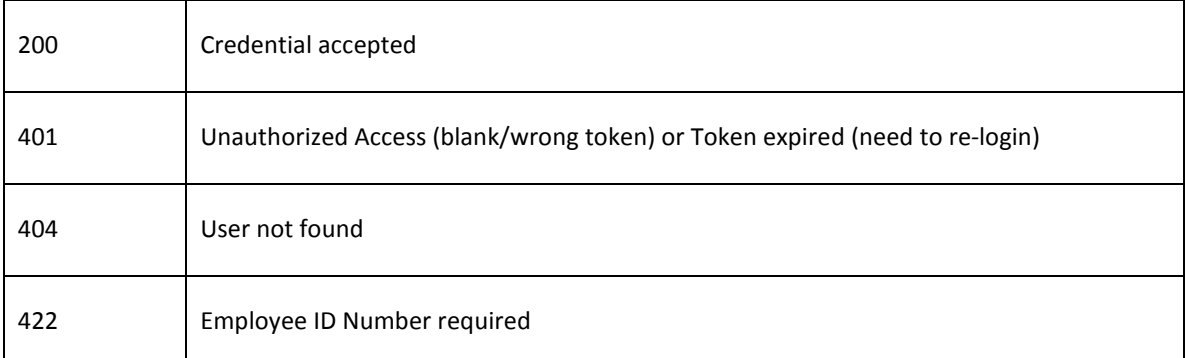

Sample call:

```
curl -X POST -F "credential[employee_id_number]=6012" -F 
"access_token=75121e92186a71c8f53f349b881f9999" -F 
"credential[name]=XYZ Training Certificate" -F 
"credential[file]=@/Users/Username/Downloads/doGmMqldj84.jpg" 
http://cvs.instantcard.net/api/v1/credentials
```
#### Sample Responses:

```
{"code":200,"message":"OK","id":"3291"} 
OK, id could be used to find record on CVS web-site 
 {"code":422,"message":"user: can't be blank"} 
  missing 'employee_id_number'
```
### CREATE QUALIFICATION

InstantCard – One Research Court, Suite 450 – Rockville, MD 20850

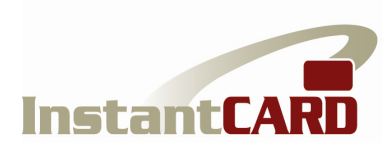

Path http://cvs.instantcard.net/api/v1/qualifications

# Type

POST

### Parameters

The following parameters are required:

access\_token - authentication token employee\_id\_number - user for whom qualification is being created

The following parameters are optional:

```
name – string, name of qualification
q_date - format date as MM/DD/YYYY (12/17/2015) 
verified - true/false (Boolean)
```
Note:

All parameters except of 'access\_token' should be placed inside of the 'qualification' parameter:

```
{qualification: {name: 'Site Orientation', q_date: '2/5/2015', 
employee_id_number: '23232'}}
```
Return Codes:

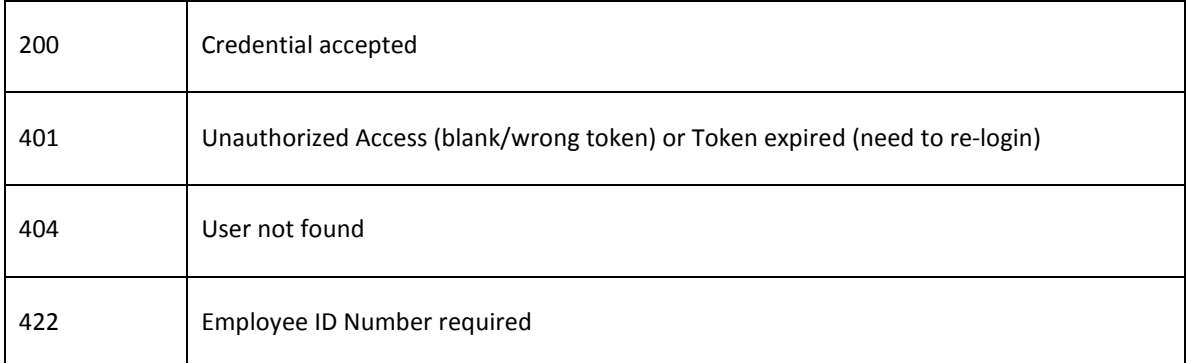

#### Sample call:

```
curl -X POST -H "Content-Type: application/json" -d '{"access_token": 
"75121e92186a71c8f53f349b881f9999", "qualification": {"name": "Site 
Orientation", "q_date": "2/5/2015", "employee_id_number": "251"}}' 
http://cvs.instantcard.net/api/v1/qualifications
```
#### Sample Responses:

```
{"code":200,"message":"OK","id":"3291"} 
OK, id could be used to find record on CVS web-site
```
InstantCard – One Research Court, Suite 450 – Rockville, MD 20850

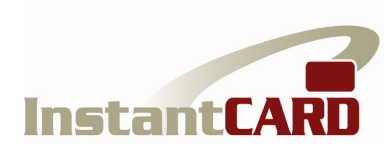

{"code":404,"message":"User not found"} user with provided 'employee\_id\_number' can't be found in data base {"code":422,"message":"Provide employee\_id\_number;"} missing 'employee\_id\_number' (similar message for any other required parameter)